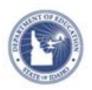

## Filtering Search Results **Quick Reference Card**

## **Filtering Search Results**

One can filter Instructional Materials results by selecting options. The available filter options are dependent upon the type of search that is performed. The built-in material counts update with each selection to provide at-a-glance view of materials matching the selected filter.

| Reset                | Filters |
|----------------------|---------|
| Material Types       |         |
| ▶ Intended Audien    | ce      |
| ▶ Subject            |         |
| + More Subjects      |         |
| ▶ Grade              |         |
| ▶ Publisher          |         |
| <b>▶</b> Institution |         |
| ▶ Advanced Search    | 1       |

| Туре           | Description                                                                                                    |
|----------------|----------------------------------------------------------------------------------------------------|
| Reset Filters  | Select and clear filter criteria to further refine search results. You can also clear all filters to start a new search.                                              |
| Material Types | Choose one or many material types: Curricular Units Instructional Units Lesson Plans Assessments Resources NOTE: This option is only available for materials results. |

| Intended<br>Audience | View material results for resources by the intended target audience.  For Educators - results include resources that are only available to teachers  For Students - results include resources that are only available to students  TIP: When searching for materials to assign to students, select Resources and For Students to quickly locate materials that are ready to assign to your students.  NOTE: This option is only available for materials results.                                                                                                    |
|----------------------|----------------------------------------------------------------------------------------------------|
| Subject              | Select a subject.                                                                                                    |
| Grade                | Select one or many grades to filter the list.                                                                                                    |
| Publisher            | Select the publisher of the material.  NOTE: This option is only available for materials and curriculum results.                                                                                                    |
| Institutions         | Select the filters for an entire district or state. For state-created curriculum, teachers and administrators can view only curriculum that has been scheduled by a district. District-created materials that have been promoted to the state materials bank are available to all school districts within the state institution. All District materials are those that have been promoted to the all-district materials bank and are available to all school districts within the state institution without needing state approval first.  NOTE: This option is only available for materials and curriculum results. |

ALWAYS LEARNING PEARSON

Copyright © 2013 Pearson

## **Filtering Search Results**

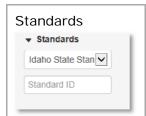

Only available for standards results: Select a standard set Enter a Standard ID Select a standard level

**Advanced Search** Your site may have more or less options depending on the search results.

| Туре                | Description                                                                                                    |
|---------------------|----------------------------------------------------------------------------------------------------|
| Cost                | Some materials may require a fee for access. Select Yes to view only materials that have associated cost, or No to view only materials that do not. |
| Restricted<br>Use   | The use of some materials is restricted. Select Yes to view only restricted materials, or No to view only materials that do not.                    |
| Resource<br>Formats | When no boxes are checked, all resource format types will display. Checking a box or multiple boxes will make only those resource formats display.  |
| Teaching<br>Methods | When no boxes are checked, all teaching method types will display. Checking a box or multiple boxes will make only those teaching methods display.  |
| Grouping            | When no boxes are checked, all grouping types will display. Checking a box or multiple boxes will make only those groupings display.                |

| Assessment                             | When no boxes are checked, all assessment types will display. Checking a box or multiple boxes will make only those assessment types display.                           |
|----------------------------------------|----------------------------------------------------------------------------------------------------|
| Student<br>Groupings                   | When no boxes are checked, all student groupings will display. Checking a box or multiple boxes will make only those student groupings display.                         |
| Bloom's<br>Taxonomy                    | When no boxes are checked, all Bloom's levels will display. Checking a box or multiple boxes will make only those Bloom's levels display.                               |
| Gardner's<br>Multiple<br>Intelligences | When no boxes are checked, all Gardener's Styles will display. Checking a box or multiple boxes will make only those Gardner's Styles display.                          |
| Lesson<br>Beneficiaries                | When no boxes are checked, all lesson beneficiary categories will display. Checking a box or multiple boxes will make only those lesson beneficiary categories display. |
| Differentiated<br>Instruction          | When no boxes are checked, all instructional strategy types will display. Checking a box or multiple boxes will make only those instructional strategies display.       |